### **Computer Art:** Colour Coding

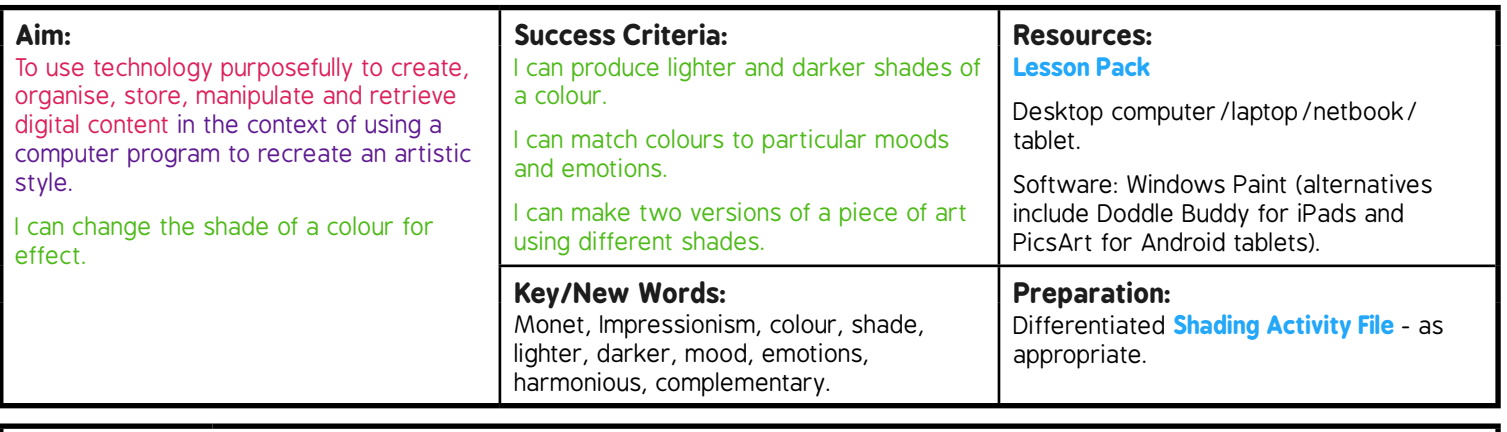

**Prior Learning:** Children will have learnt how to fill shapes with colour in lesson 3.

#### **Learning Sequence**

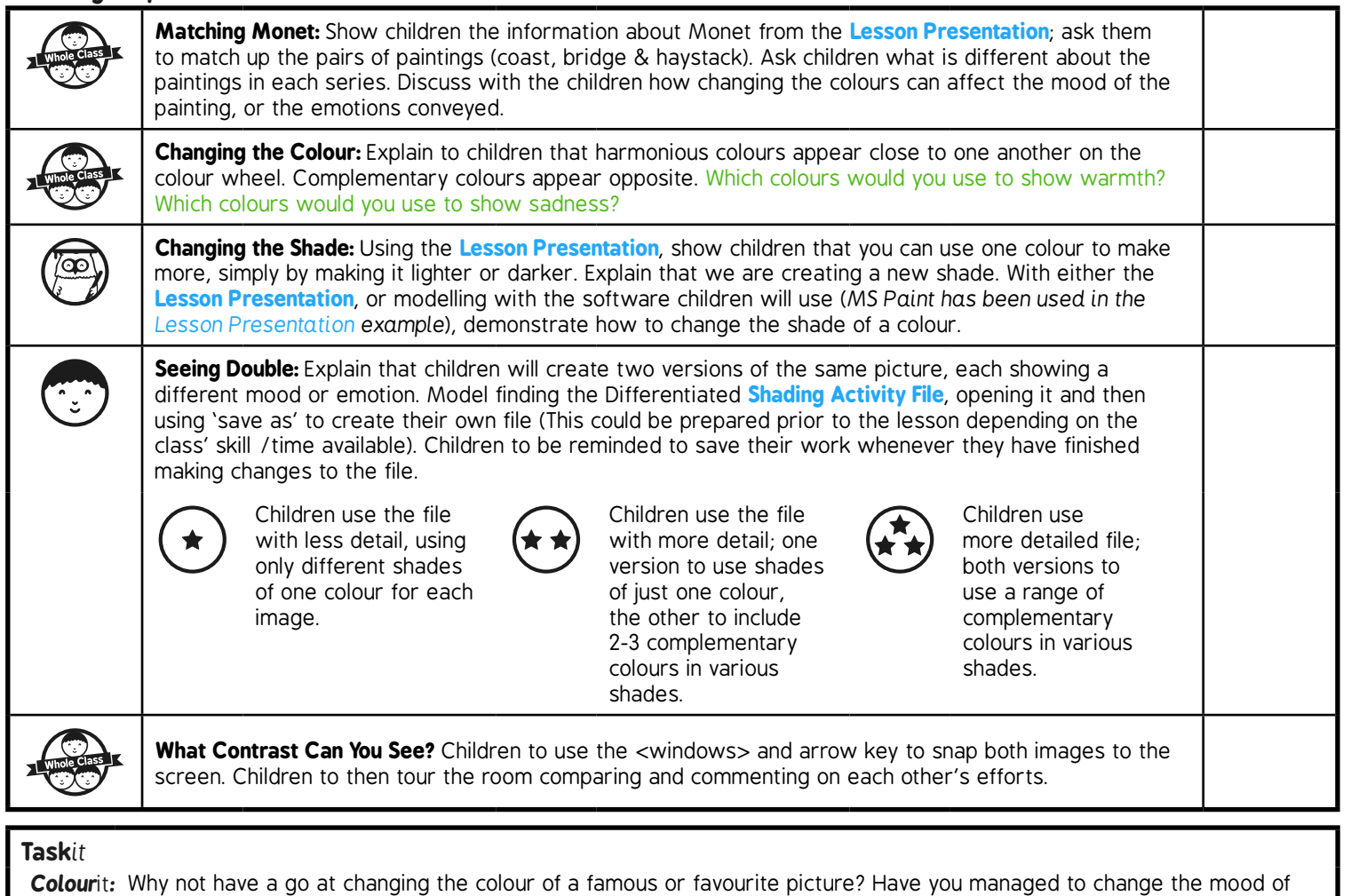

the picture now? *Code*it*:* Either on the computer or by hand have a go at creating a code where different colours are represented by numbers.

Add the numbers and a key to a line drawing to see if a friend can crack the code to colour the picture in. Why not use a resource like:

#### Computing | Colour Coding

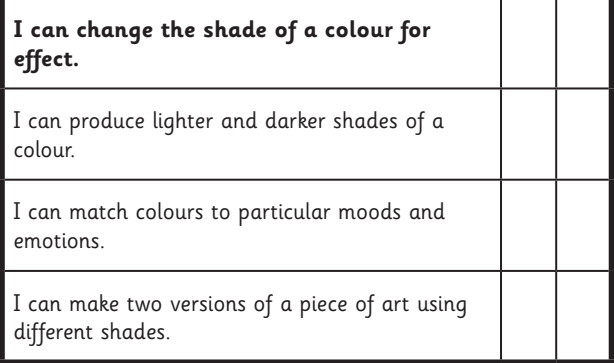

#### Computing | Colour Coding

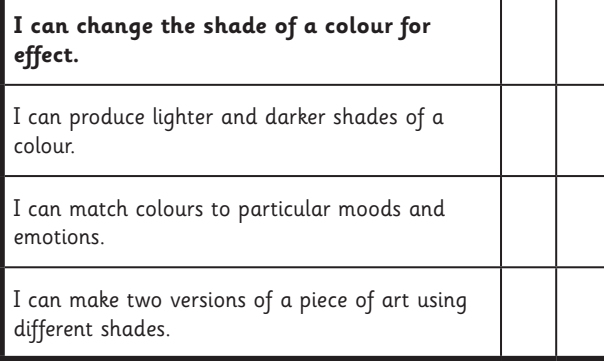

#### Computing | Colour Coding

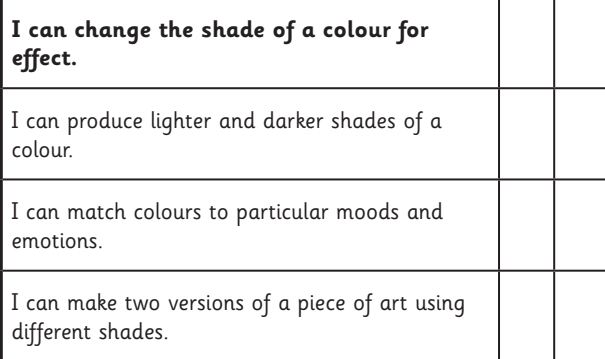

Computing | Colour Coding

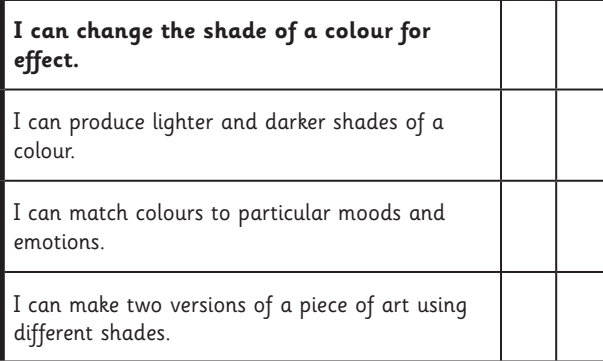

#### Computing | Colour Coding

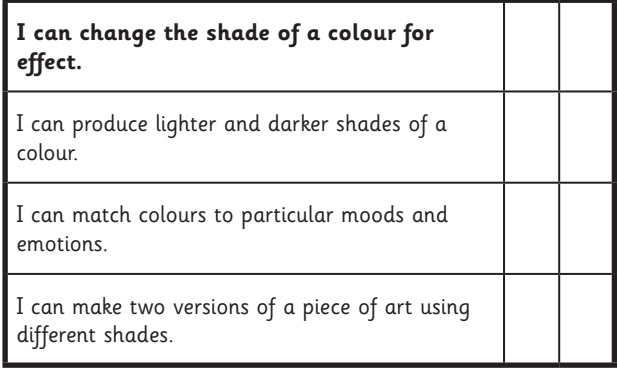

#### Computing | Colour Coding

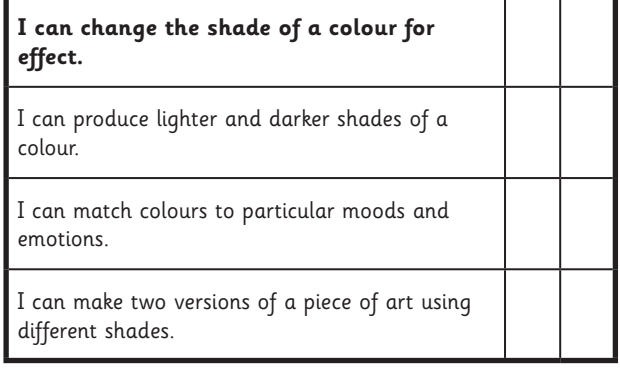

#### Computing | Colour Coding

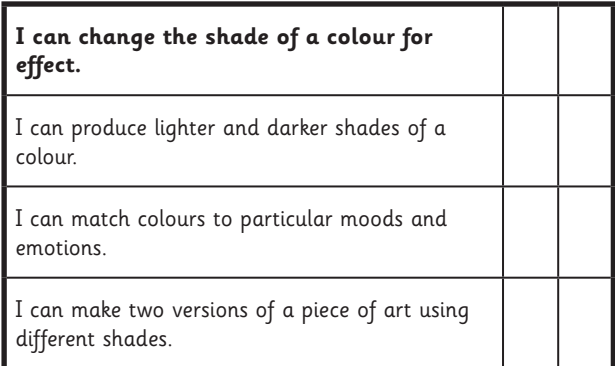

#### Computing | Colour Coding

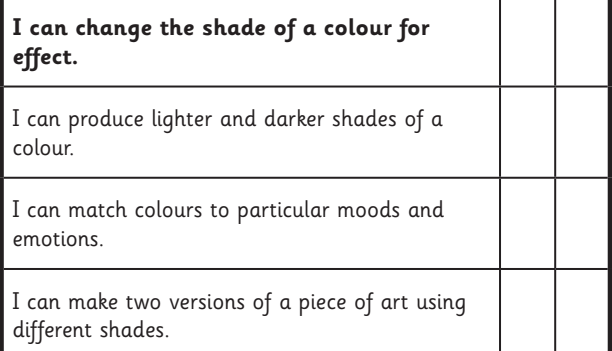

# Computer Art **Computing**

**Computing** | Year 2 | Computer Art | Colour Coding | Lesson 4

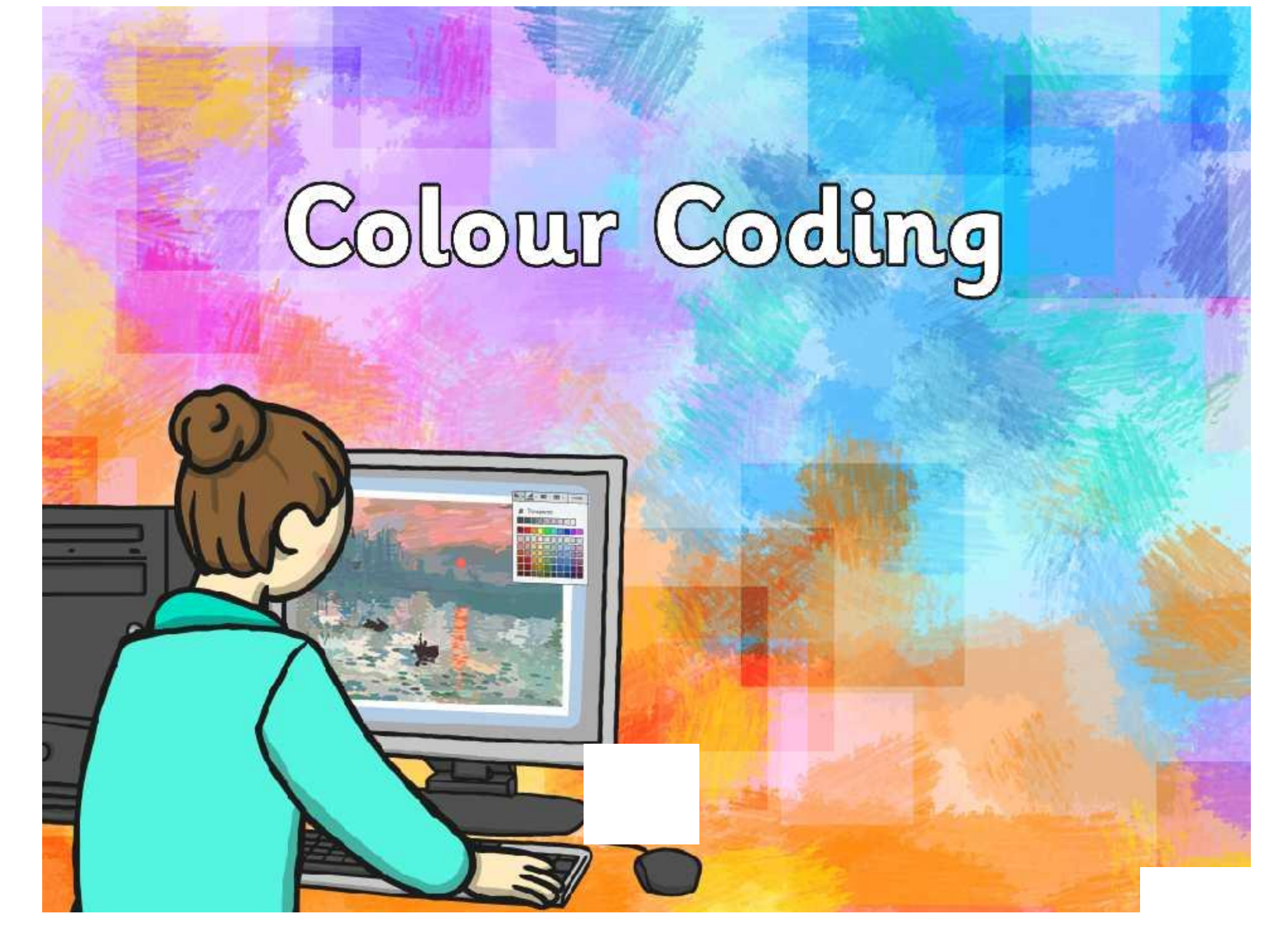

### **Aim**

I can change the shade of a colour for effect.

### **Success Criteria**

- I can produce lighter and darker shades of a colour.
- I can match colours to particular moods and emotions.
- I can make two versions of a piece of art using different shades.

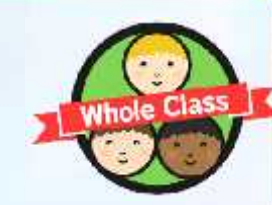

# **Matching Monet**

Claude Monet was a famous French artist who lived between 1840 and 1926.

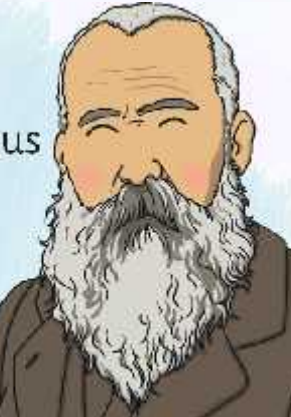

He would draw the same scene again and again in order to show different seasons.

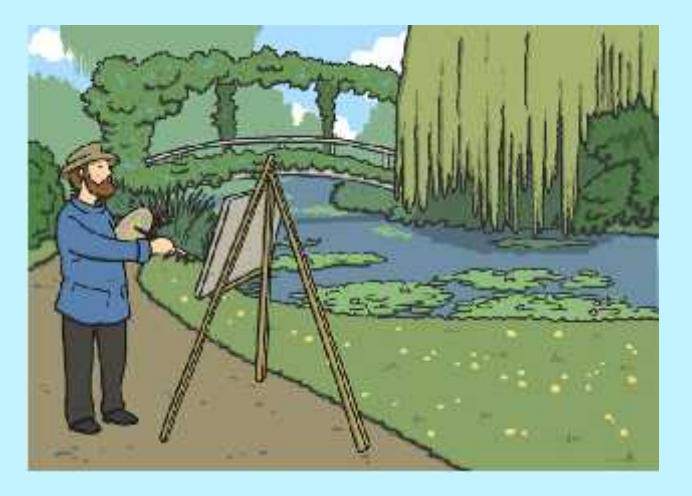

His style of painting is called 'Impressionism', which is actually named after one of his paintings!

# **Matching Monet**

Can you match up the pairs of paintings?

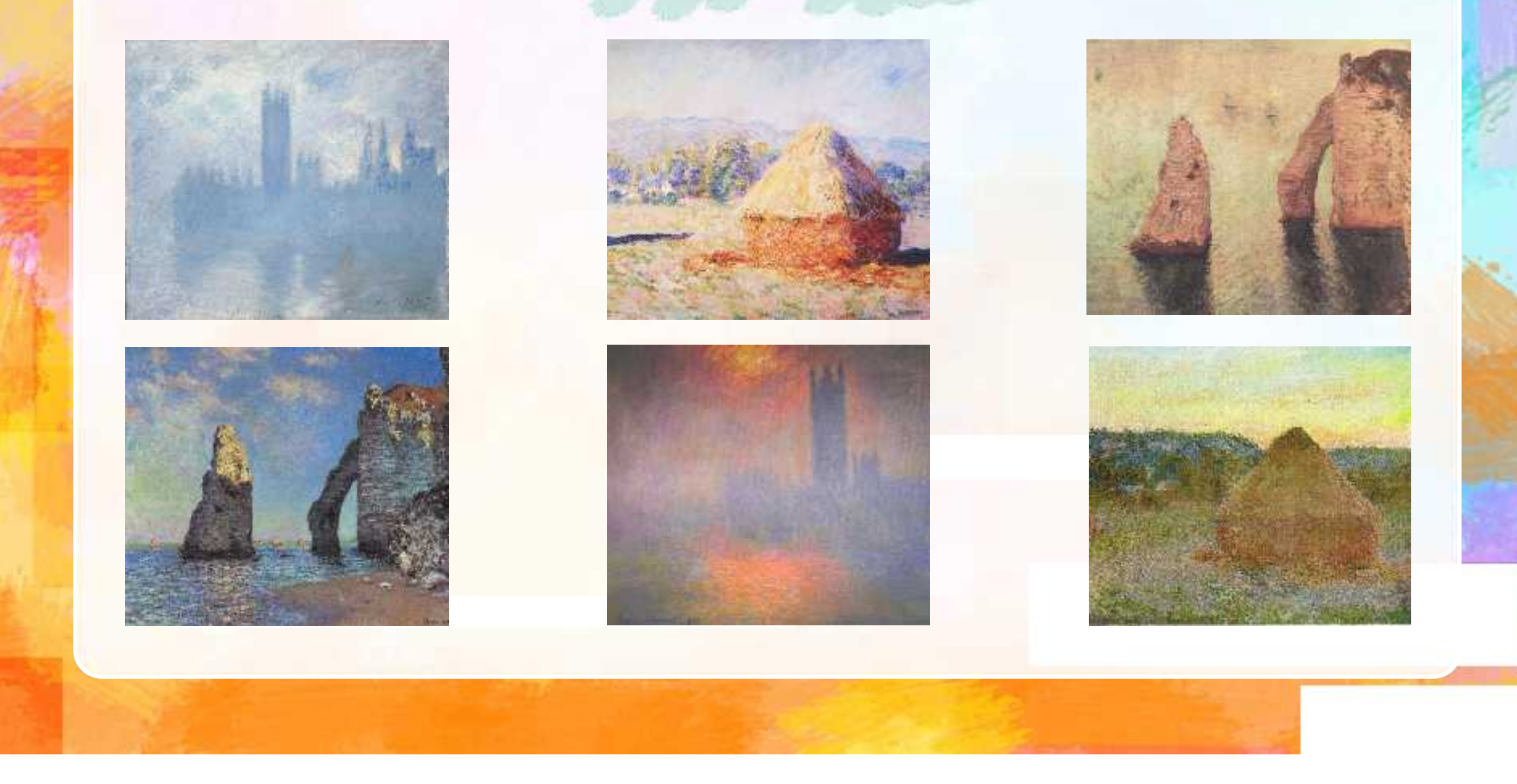

# **Matching Monet**

Monet would use different colours to show the different seasons. This changed the way people felt about the places he was painting.

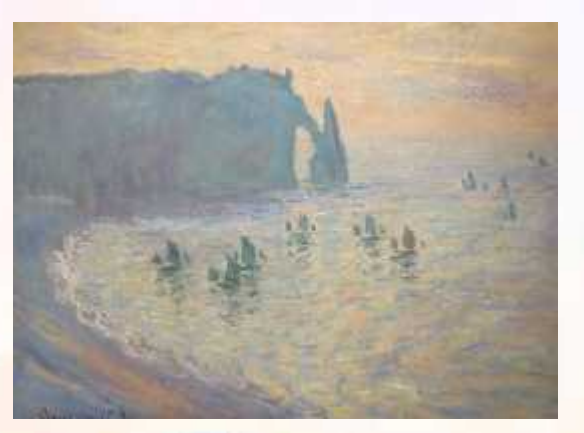

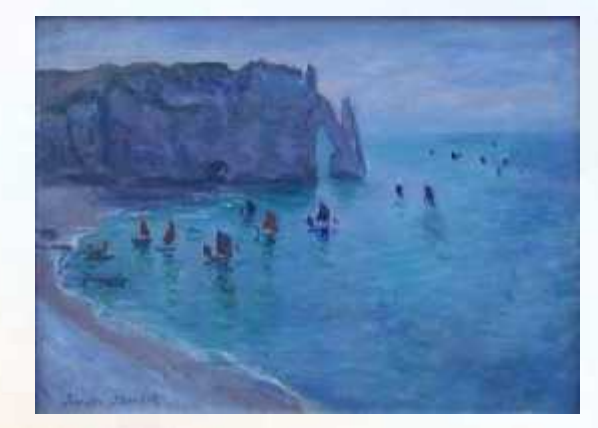

Look at these two paintings of the beach at Etretat in France. How do the colours make you feel? What do they make you think of? Which picture makes you want to visit the most? Why?

# **Changing the Colour**

You will be adding different colours to 2 pictures. Think about the difference you want them to show (day/night, hot/cold, happy/sad etc.)

You need to choose complementary colours to do this!

Which colours would you use to show warmth?

Which colours would you use to show sadness?

### **Changing the Shade**

By making a colour either lighter or darker you can create a different shade.

You can use this to change the 'feel' of your picture. Brighter colours seem happier, warmer. Darker colours may seem sadder or cooler.

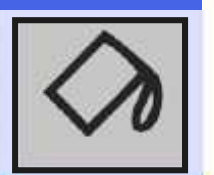

Look for the tipping paint pot to change the colour you are using.

### **Changing the Shade**

You can choose to have even more choices!

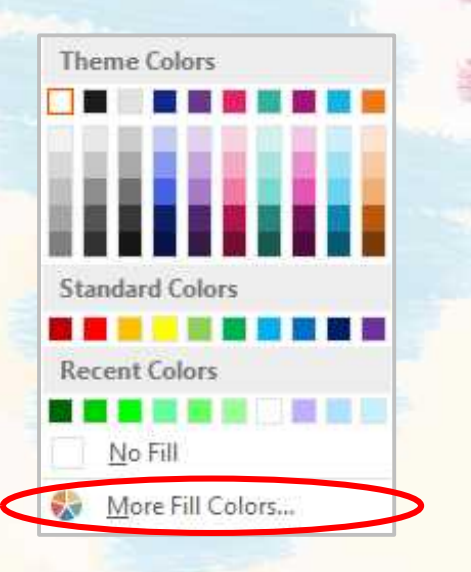

You may be given a range of different shades to use by the software you use.

*Charles College Hill* 

 $-10 - 17$ Colors: Stenderd ! Distant  $\alpha$ Cance: يوهل Tichtbarenge  $\sim$  $0.95 - 0.05$ Current

You can even create your own shade by using the slider on the side of this box.

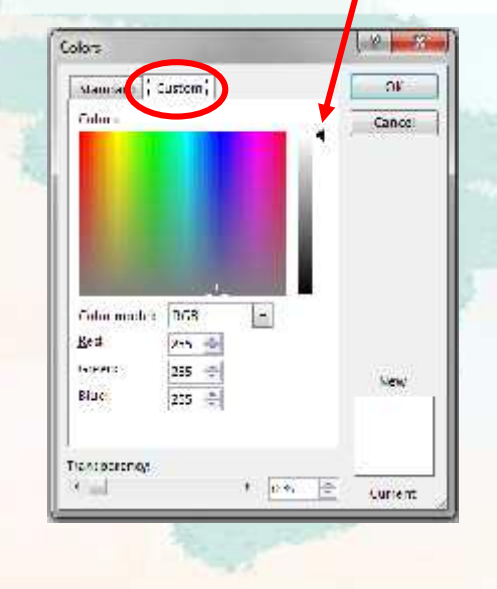

# **Seeing Double**

Your challenge is to produce 2 versions of the same picture!

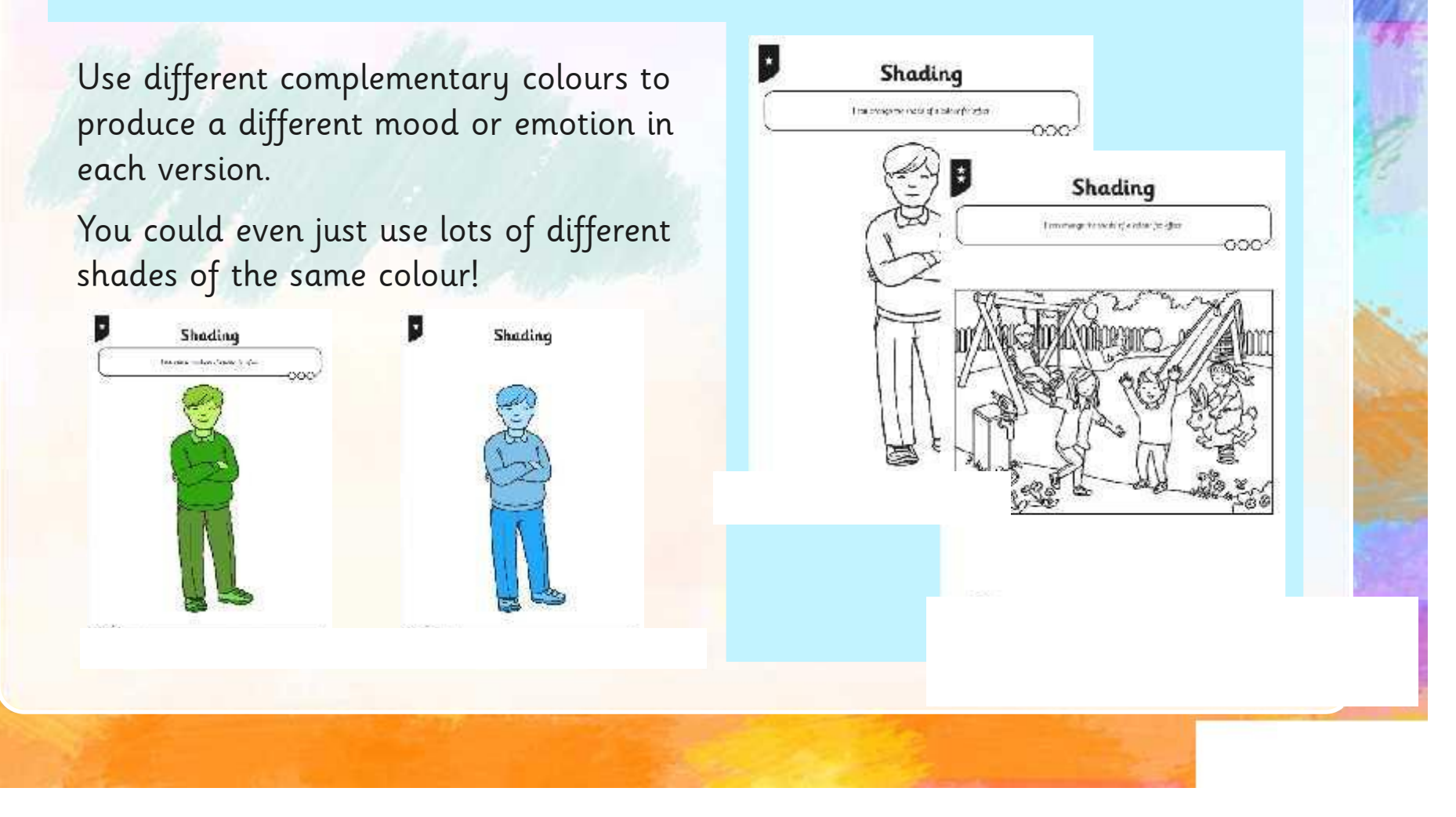

### **What Contrast Can You See?**

Use the shortcut <Windows button> <right/left arrow> to snap both your images onto the screen.

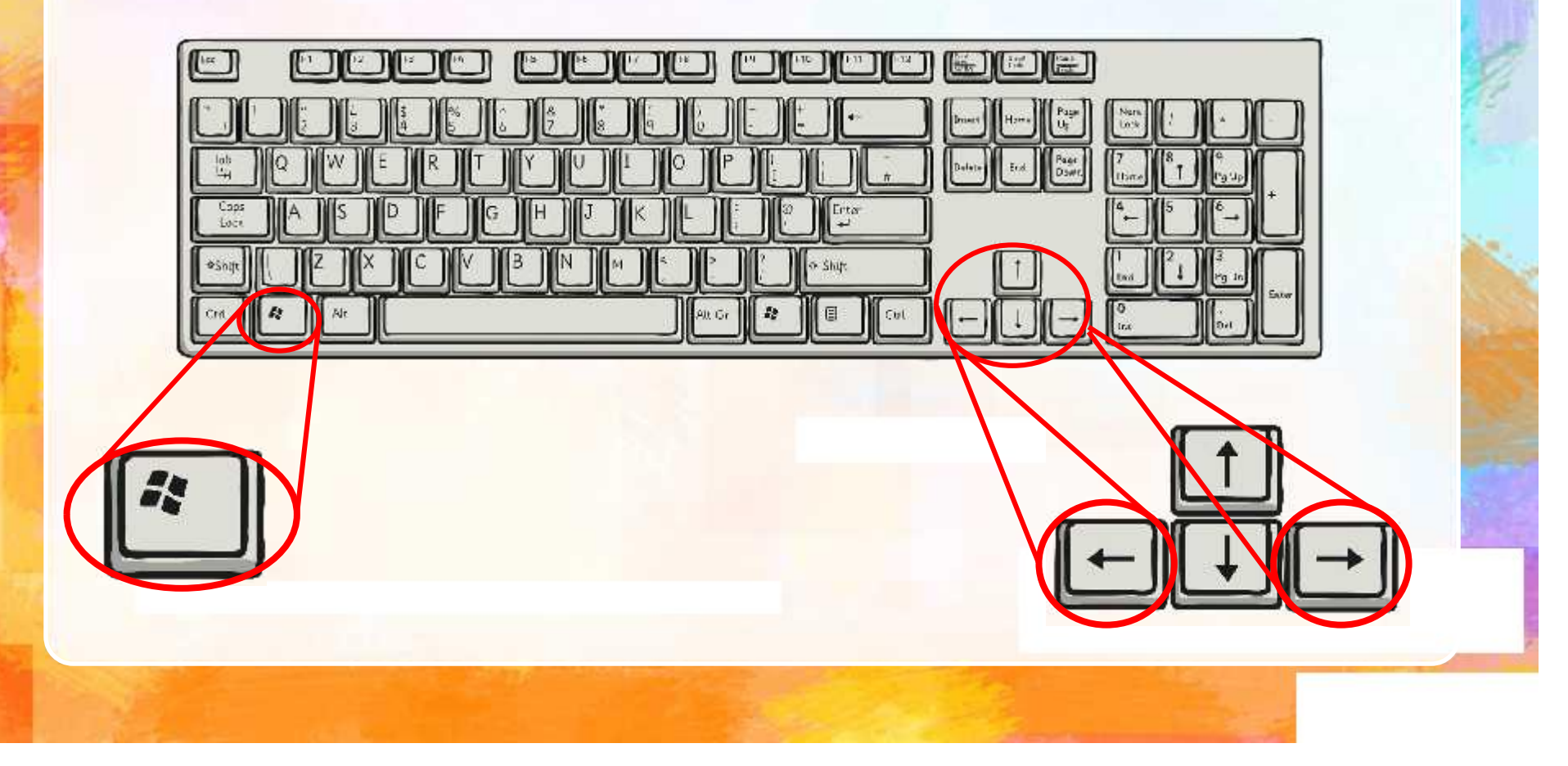

### **What Contrast Can You See?**

Take a journey around the room, looking at the different pictures – what contrast (difference) has each artist produced in their artworks?

Which one do you like the best? Why?

Can you tell what moods or emotions are being shown in each picture?

### **Aim**

I can change the shade of a colour for effect.

### **Success Criteria**

- I can produce lighter and darker shades of a colour.
- I can match colours to particular moods and emotions.
- I can make two versions of a piece of art using different shades.

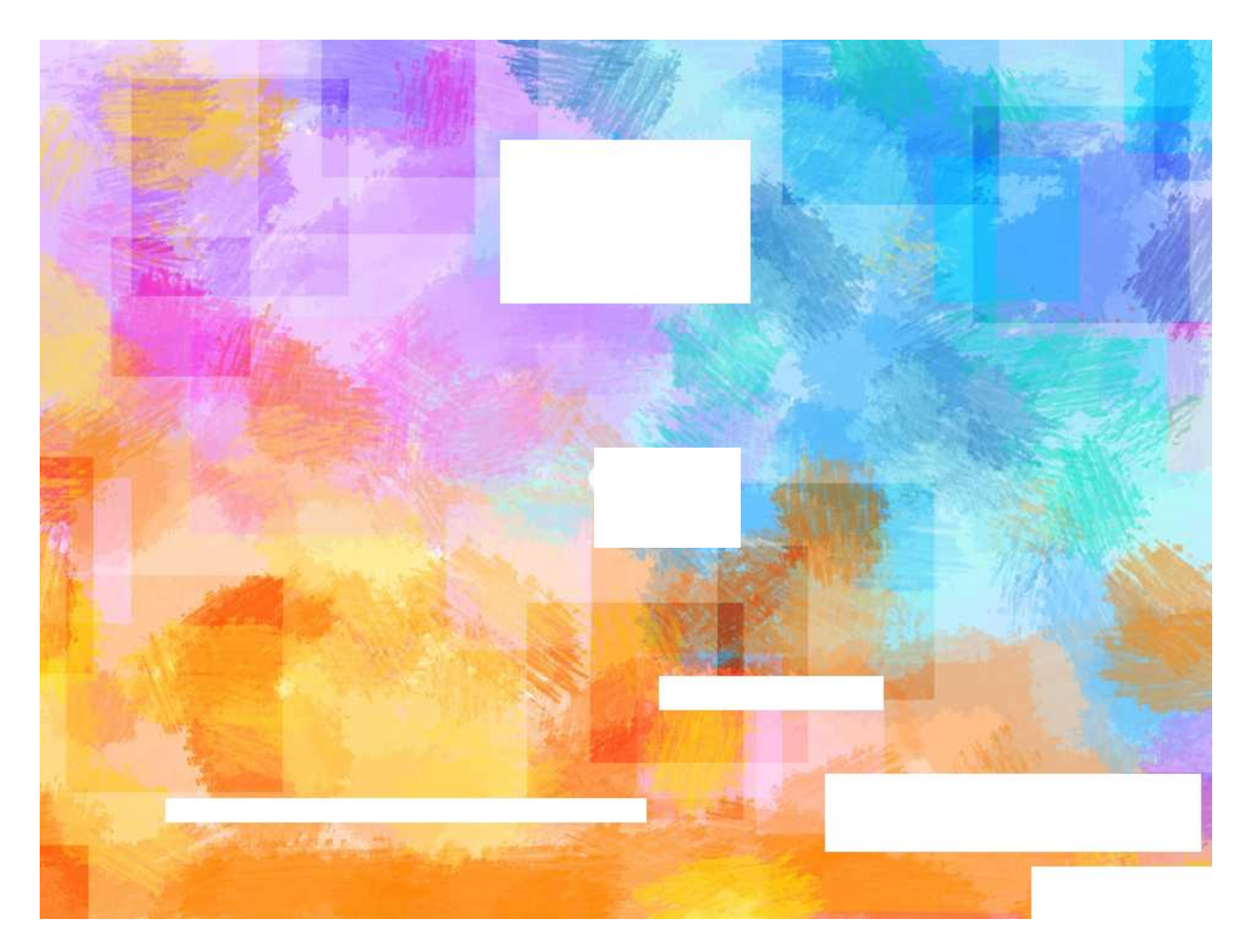